## **Einsatz von PIAFStat und SAS zur Berichterstellung im Feldversuchswesen**

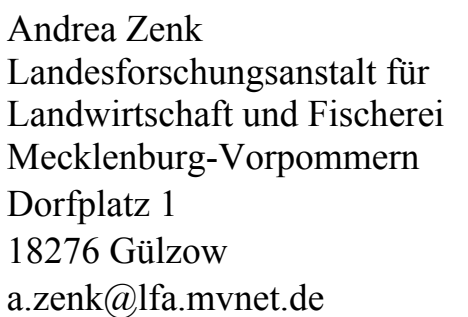

Volker Michel Landesforschungsanstalt für Landwirtschaft und Fischerei Mecklenburg-Vorpommern Dorfplatz 1 18276 Gülzow 18276 Gülzow v.michel@lfa.mvnet.de

#### **Zusammenfassung**

In diesem Beitrag werden in PIAFStat entwickelte SAS-Programme vorgestellt, mit denen Berichtstabellen von Bonituren, Zählungen und Messungen im Excel-Format erstellt werden können. Dabei geht es um die Verbesserung der Ergebnisqualität bei unbalanzierten Ausgangs-Strukturen, um die Erhöhung der Effizienz (Geschwindigkeit, Formatierung) bei der Berichterstellung, um einfache Bedienbarkeit des PIAFStat-Verfahrens mit hoher Variabilität hinsichtlich Auswahl und Darstellungsformat der Merkmale und um die Einbindung weiterer Zusatzfunktionen (Plausibilitätsprüfung, Anwendung der Winkeltransformation bei Merkmalen in Prozentangaben, Export des Ergebnisdatasets nach Excel).

**Schlüsselwörter:** Tabellierung, Mittelwert, PIAFStat, GLM, Winkeltransformation, Export, Excel

# **1 Einleitung**

Bei den Landessortenversuchen kommt es auf schnelle, zusammenfassende, auch mehrortige und mehrjährige Auswertung an. Diese Auswertung ist die Grundlage der regionalen Sorteneinschätzung und der Empfehlungen für den künftigen Praxisanbau. Insbesondere bei den Winterkulturen bleibt für diese Arbeit nur ein kleines Zeitfenster von der Ernte bis zur Neuempfehlung (Winterraps: ca. 10 Tage).

Unbalanziertheit in optimaler Weise zu berücksichtigen und dabei Verzerrungen bei der Mittelwertbildung zu vermeiden, macht es erforderlich, ein Programm zu entwickeln, das die Auswertung und Berichterstellung in hoher Qualität und gleichzeitig zeiteffizient ermöglicht.

Mit Hilfe der SAS-Prozeduren Proc GLM bzw. Proc MIXED wird erreicht, dass auf verschiedenen Verdichtungsebenen trotz unbalanzierter Daten eine unverzerrte Mittelwertbildung erfolgen kann. Es werden Ergebnistabellen der Einzelversuche und Tabellen zur Auswertungsserie (Zusammenfassung mehrerer Einzelversuche, also Orte und/oder Jahre) mit unterschiedlichen Verdichtungsebenen in Excel ausgegeben.

# **2 Methodische Umsetzung**

Lückige Datenstrukturen in Auswertungsserien von Landessortenversuchen sind keine Besonderheit, sondern Normalität. Z.B. jährlich variierende Sortimente aber auch fehlende Erfassungen an einem Ort können zu großer Unbalanziertheit führen. In Tabelle 1 ist eine stark reduzierte, vereinfachte Datenstruktur dargestellt. Mit diesen Daten muss effektiv und optimal umgegangen werden.

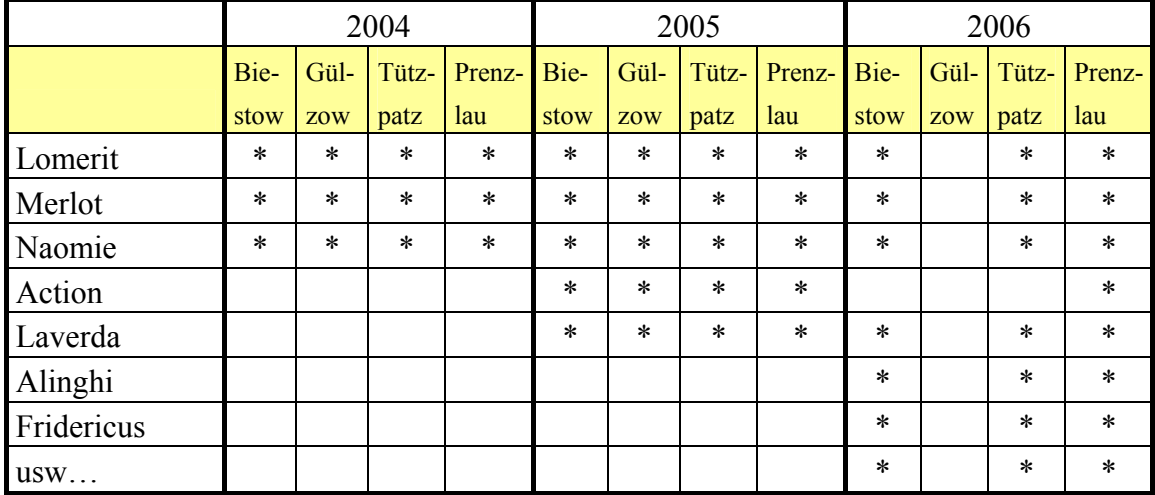

Tabelle 1: Beispiel-Struktur einer mehrjährigen und mehrortigen Auswertungsserie

## **2.1 Mittelwertbildung**

Im Einzelversuch werden über die SAS-Prozedur Proc Means arithmetische Mittelwerte der Daten über die Wiederholungen gebildet. Durch die Nutzung der arithmetischen Mittelwerte der Daten können auch Bonituren mit einbezogen werden, die in unterschiedlicher Anzahl von Wiederholungen erfasst wurden.

Diese Mittelwerte sind Grundlage der Tabellierung des Einzelversuches und gleichzeitig Grundlage der Mittelwertbildung in Auswertungsserien.

In der Auswertungsserie werden Mittelwerte über die SAS-Prozedur Proc GLM (generalisiertes lineares Modell) ermittelt. Dadurch können auch unbalanzierte Daten optimal ausgewertet werden, ohne dass Fehlwerte zu Verzerrungen führen. Unbalanzierte Daten sind keine Besonderheit, sondern Normalität in mehrjährigen Auswertungsserien von Landessortenversuchen (jährlich variierende Sortimente). Die Bildung arithmetischer Mittel über mehrjährige unbalanzierte Bonitur-Daten würde zur Verzerrung der Sorten-Relationen führen.

Adjustierung: Bei Vorhandensein von Störfaktoren wird der Mittelwert zunächst ohne Berücksichtigung dieser Störeffekte geschätzt und anschliessend so korrigiert, dass die Störfaktoren auf den korrigierten Schätzwert keinen Einfluss haben. Der Abgleich erfolgt in der hier verwendeten Prozedur ausschließlich über das geschätzte Versuchsniveau (FITCON-Methode).

### **2.2 Tabellierung**

Das Programm bietet verschiedene Tabellentypen zur Ausgabe an:

- Ergebnistabelle des Einzelversuches (Tab. 2)
- Regionaler Mittelwert nach Jahren ohne mehrjährigem Mittelwert (Tab. 3)
- Regionaler Mittelwert nach Jahren mit mehrjährigem Mittelwert
- Regionaler mehrjähriger Mittelwert (Tab. 4)

In den Tabellen zum regionalen Mittelwert werden in verschiedener Weise Mittelwert-Ebenen miteinander verknüpfen. Die Tabelle zum regionalen mehrjährigen Mittelwert stellt letztendlich die höchste Verdichtungsebene dar. Folgende Beispiele sind Tabellen-Auszüge des aktuellen Berichtes zum Landessortenversuch Wintergerste (Michel V. und Pienz, G., 2006). [1]

|                        | AUS    | <b>PFLA</b> | <b>MEHL</b>      | <b>NETZ</b> | <b>RHYN</b> | ZWER         |
|------------------------|--------|-------------|------------------|-------------|-------------|--------------|
|                        | WINT   | LANG        | <b>TAU</b>       | <b>FLEK</b> | <b>CHO</b>  | <b>ROST</b>  |
| <b>BBCH</b>            | 31     | 73          | 73               | 73          | 73          | 73           |
| Datum                  | 28.04. | 23.06.      | 23.06.           | 23.06.      | 23.06.      | 23.06.       |
| reduzierte Intensität  |        |             |                  |             |             |              |
| Lomerit                | 2.0    | 110         | 2.0              | 1.0         | 3.0         | 1            |
| Merlot                 | 2.0    | 110         | 1.0              | 8.0         | 1.0         | $\mathbf{1}$ |
| Naomie                 | 2.0    | 105         | 2.0              | 3.0         | 2.0         | 1            |
| Franziska              | 1.0    | 105         | 4.0              | 5.0         | 1.0         | 1            |
| Laverda                | 3.0    | 95          | 3.0              | 3.0         | 2.0         | $\mathbf{1}$ |
| Action                 | 2.0    | 100         | 4.0              | 2.0         | 2.0         | $\mathbf{1}$ |
| <b>Ges.MW</b>          | 2.1    | 108         | $2.2\phantom{0}$ | 3.5         | 1.8         | 1            |
| ortsübliche Intensität |        |             |                  |             |             |              |
| Lomerit                | 2.3    | 100         | 1.3              | 1.3         | 1.7         | 1            |
| Merlot                 | 1.7    | 110         | 1.7              | 3.0         | 1.0         | $\mathbf{1}$ |
| Naomie                 | 2.3    | 100         | 1.3              | 1.7         | 1.0         | $\mathbf{1}$ |
| Franziska              | 2.3    | 100         | 1.0              | 1.7         | 1.0         | 1            |
| Laverda                | 1.7    | 97          | 1.0              | 2.3         | 1.7         | 1            |
| Action                 | 2.0    | 107         | 1.3              | 1.3         | 1.0         | $\mathbf{1}$ |
| <b>Ges.MW</b>          | 2.0    | 104         | 1.2              | 1.8         | 1.4         | $\mathbf{1}$ |

**Tabelle 2:** Ergebnistabelle eines Einzelversuches

*ODS* 

| TUULLUITUU IIITUITUUT |           |                |                |      |                |                |                 |      |      |  |
|-----------------------|-----------|----------------|----------------|------|----------------|----------------|-----------------|------|------|--|
|                       |           | <b>TYPHULA</b> |                |      | <b>MEHLTAU</b> |                | <b>NETZFLEK</b> |      |      |  |
|                       | 2004      | 2005           | 2006           | 2004 | 2005           | 2006           | 2004            | 2005 | 2006 |  |
| n Versuche            | 3         | $\overline{4}$ | $\overline{2}$ | 5    | 5              | 5              | 5               | 6    | 5    |  |
| Lomerit               | 2.0       | 2.3            | 2.0            | 3.3  | 4.3            | 3.7            | 2.6             | 3.0  | 3.0  |  |
| Merlot                | 1.8       | 2.0            | 2.5            | 2.2  | 3.0            | 1.9            | 2.8             | 3.3  | 4.7  |  |
| Naomie                | 2.0       | 1.8            | 3.0            | 1.9  | 2.4            | 2.3            | 2.2             | 2.0  | 2.8  |  |
| Franziska             | 2.7       | 2.8            |                | 3.8  | 4.6            | 5.0            | 2.4             | 2.9  | 4.2  |  |
| Laverda               |           | 2.7            | 2.5            |      | 2.6            | 2.1            |                 | 1.9  | 2.7  |  |
| Candesse              | 2.7       | 2.4            | 3.0            | 1.8  | 2.7            | 2.8            | 4.8             | 4.3  | 5.5  |  |
| Action                | 2.2       | 3.5            | 3.0            | 4.2  | 5.3            | 4.2            | 1.8             | 2.8  | 2.6  |  |
| $N=5$                 | 2.1       | 2.4            | 2.7            | 2.7  | 3.5            | 3.0            | 2.8             | 3.1  | 3.7  |  |
| Ortsniveau            |           |                |                |      |                |                |                 |      |      |  |
| <b>Biestow</b>        | $\bullet$ |                |                | 3.2  | 3.9            | $\overline{2}$ | 2.5             | 1.8  | 3.6  |  |
| Tützpatz              |           | 2.4            |                | 2.3  |                | 2.7            | 3.5             | 3.7  | 3.6  |  |
| Vipperow              | 3.0       | 2.1            | $-1$           | 2.4  | 3.3            | 2.7            | 2.6             | 2.8  | 3.2  |  |
| Gülzow                | 2.9       | 2.7            | $\bullet$      | 2.7  | 2.7            |                | 2.1             | 2.9  |      |  |
| Prenzlau              | $\bullet$ |                | $\bullet$      |      | 3.0            | $\overline{2}$ |                 | 3.5  | 2.4  |  |
| Zehdenick             | 1.7       | 2.4            | 2.6            | 4.5  | 4.1            | 4.6            | 3.1             | 3.2  | 3.8  |  |

**Tabelle 3:** Regionaler Mittelwert nach Jahren ohne mehrjährigen Mittelwert reduzierte Intensität

**Tabelle 4:** Regionaler mehrjähriger Mittelwert

|                   | <b>ZWIEW</b> |                |            |                | <b>MEHLTAU</b> |                |            |                | NETZFLEK RHYNCHO |     |
|-------------------|--------------|----------------|------------|----------------|----------------|----------------|------------|----------------|------------------|-----|
|                   | Intensität   |                | Intensität |                | Intensität     |                | Intensität |                | Intensität       |     |
|                   |              | $\overline{2}$ |            | $\overline{2}$ |                | $\overline{2}$ |            | $\overline{2}$ |                  | 2   |
| Lomerit           | 2.4          | 3.0            | 2.1        | 2.4            | 3.8            | 1.9            | 2.9        | 1.6            | 2.2              | 1.4 |
| Merlot            | 2.3          | 2.4            | 2.0        | 2.0            | 2.4            | 1.4            | 3.6        | 1.8            | 1.9              | 1.3 |
| Naomie            | 2.0          | 2.1            | 2.0        | 2.1            | 2.2            | 1.3            | 2.3        | 1.4            | 2.3              | 1.4 |
| Franziska         | 2.1          | 2.1            | 2.7        | 2.7            | 4.3            | 2.0            | 3.0        | 1.6            | 2.4              | 1.5 |
| Laverda           | 2.8          | 2.9            | 2.7        | 2.8            | 2.2            | 1.3            | 2.1        | 1.5            | 2.1              | 1.4 |
| Candesse          | 1.9          | 2.7            | 2.6        | 2.7            | 2.4            | 1.5            | 4.8        | 2.1            | 2.4              | 1.6 |
| Action            | 2.0          | 2.3            | 3.1        | 3.1            | 4.6            | 2.3            | 2.4        | 1.4            | 2.2              | 1.3 |
| <b>Mittelwert</b> | 2.1          | 2.4            | 2.3        | 2.4            | 3.1            | 1.6            | 2.8        | 1.6            | 2.2              | 1.4 |

### **2.3 Zusatzfunktionen des Programms**

Zusatzinformationen in Tabellen

Zahlreiche Zusatzinformationen werden in die Berichtstabellen integriert:

Ergebnistabelle des Einzelversuches (Tab. 2): BBCH-Stadium und Datum der Bonitur

Tabellen zum regionalen Mittelwert (Tab. 3 und 4): Anzahl einbezogener Versuche, adjustiertes Ortsniveau, Mittelwert des orthogonalen Kernes

### Automatischer Ausschluss von Bonituren

Ein Ausschlussverfahren berücksichtigt, dass Versuche, die generell mit 1 (z.B. kein Mehltaubefall) bonitiert wurden, nicht in die Mittelwertbildung der Auswertungsserie einbezogen werden. Damit wird erreicht, dass das Ergebnis nicht abgeflacht wird und gegebenenfalls Sortenunterschiede auch im Mittelwert deutlich hervortreten. Erkennbar werden diese Versuche durch ein ausgewiesenes Ortsniveau von -1.

Einfache Plausibilitätsprüfung

Die Berichterstellung setzt auswertbare, plausible Einzeldaten voraus. Zur Prüfung der Einzeldaten werden statistische Kenngrößen wie Mittelwert, Minimum und Maximum der Merkmalswerte je Einzelversuch und Intensität als Kontrollhilfe aufgelistet (Tab. 5). Automatische Transformation

Nach E. WEBER [2] gilt die Faustregel, Prozentangaben zu transformieren, wenn nicht fast alle Werte zwischen 30 und 70 % liegen. Die geeignete Transformation ist die inverse Sinustransformation (Winkeltransformation) (Weber, E., 1986).

Merkmale in %-Angaben (Beispiel: lagernde Pflanzen in %) werden vor der Mittelwertbildung im Einzelversuch automatisch transformiert. Vor der Tabellierung erfolgt eine Rücktransformation der Werte.

Export von Ergebnis-Datasets

Für weitere Auswertungen in Excel ist es mitunter notwendig, auf die Ergebnis-Datasets in Excel zugreifen zu können. Dort werden Rundungen der Ergebnisse vermieden.

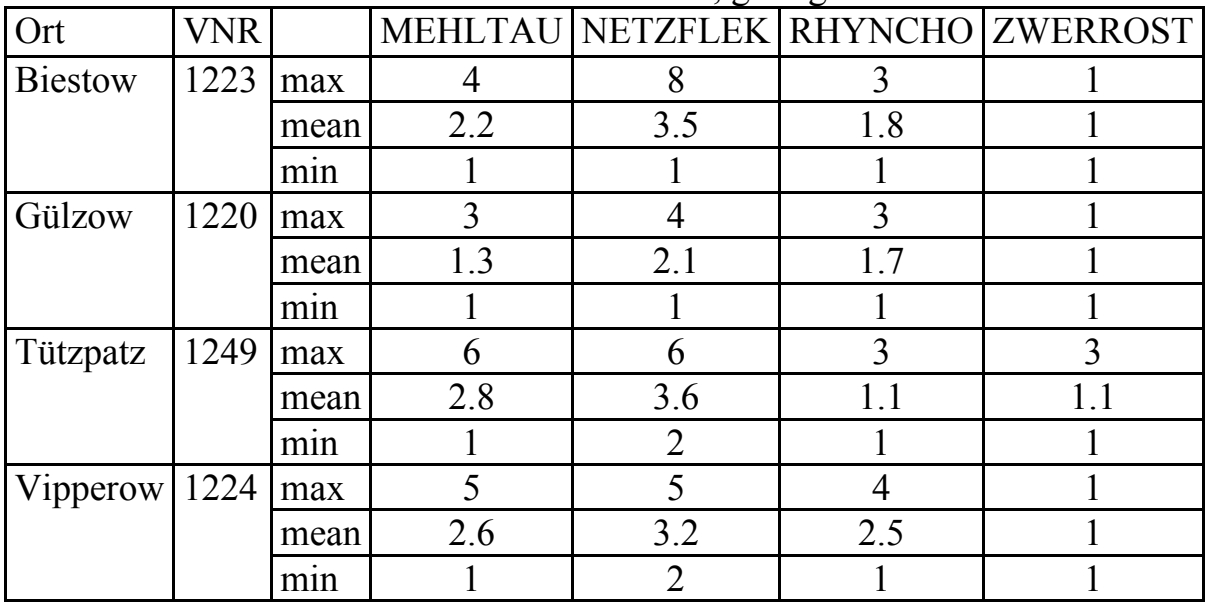

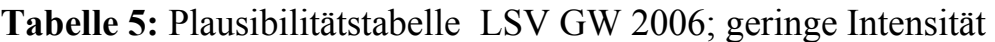

# **3 Voraussetzungen im PIAFSystem**

Mit PIAF (Planung- Information- Auswertung von Feldversuchen) werden in der Landesforschungsanstalt für Landwirtschaft und Fischerei Mecklenburg-Vorpommern jährlich die Urdaten von ca. 160 landwirtschaftlichen Feldversuchen erfasst und zusätzlich zahlreiche Versuche anderer Einrichtungen benachbarter Bundesländer archiviert. Über eine Schnittstelle können diese Daten an PIAFStat (Programm zur Datenanalyse und statistischen Auswertung mittels SAS) übergeben werden. PIAFStat ist eine Software, die PIAF und SAS über eine Bibliothek biostatistischer Verfahren verbindet.

Die Verfahren der Bibliothek sind SAS-Programme, erweitert um syntaktische Elemente. Diese syntaktischen Elemente von PIAFStat ermöglichen die Entwicklung von Verfahren unabhängig von den konkreten Daten. Erst durch die Zuordnung der Daten zu einem Verfahren wird durch die Bindung der Datenvariablen mit den syntaktischen Elementen ein lauffähiges SAS-Programm generiert (Zenk, A.; Möhring, J. und Michel,V.; 2005). [3]

Derzeit liegen zwei PIAFStat-Verfahren zur automatischen Tabellierung vor (Abb. 1). PIAFStat-Verfahren und damit die dort enthaltenen SAS-Programme können von jedem PIAF-Anwender auch ohne SAS-Kenntnisse genutzt werden.

| <b>PIAFStat</b> |                         |               |                 |                                                     |                |                                                                |                 | _ ㅁ ×          |  |
|-----------------|-------------------------|---------------|-----------------|-----------------------------------------------------|----------------|----------------------------------------------------------------|-----------------|----------------|--|
| Daten           | 芭<br>Log                | E<br>List     | VI.<br>Anlagen  | 飾<br><b>Bibliothek</b>                              | ঢ়<br>Optionen | u<br>Hilfe                                                     | ж<br>Beenden    |                |  |
| Nutzer -        |                         |               |                 |                                                     |                | Bibliothek [C:\PROGRAMME\BIOMATH\PIAFSTAT\VBIBL_TABELLIERUNG\] |                 |                |  |
| Verfahren       | Funktionen              |               |                 |                                                     |                |                                                                |                 |                |  |
| Sort            | l Name                  | Label         |                 |                                                     |                | Autor                                                          | Version   Datum |                |  |
| 0001            | $\_TABLE$               |               |                 | automatische Tabellierung einfaktorieller Versuche  |                | Michel / Zenk                                                  |                 | 102 17.01.2007 |  |
|                 | 0010 TAB_2.F            |               |                 | automatische Tabellierung zweifaktorieller Versuche |                | Michel / Zenk                                                  |                 | 82 05.09.2006  |  |
|                 |                         |               |                 |                                                     |                |                                                                |                 |                |  |
|                 |                         |               |                 |                                                     |                |                                                                |                 |                |  |
|                 |                         |               |                 |                                                     |                |                                                                |                 |                |  |
|                 |                         |               |                 |                                                     |                |                                                                |                 |                |  |
|                 |                         |               |                 |                                                     |                |                                                                |                 |                |  |
|                 | ☆ Hinzufügen Searbeiten |               | <b>是Löschen</b> |                                                     |                | ▶ Importieren □ Exportieren AD rucken                          |                 | Gruppieren     |  |
| Nutzer LFA-21a  |                         | Administrator |                 | ADS Importiert: Einzelversuche                      |                | SAS.                                                           |                 |                |  |

Abbildung 1: PIAFStat-Verfahrensbibliothek, Tabellierung'

# **4 Programmablauf in PIAFStat**

Durch die Nutzung von PIAFStat wird eine hohe Flexibilität des Programms erreicht. So sind unterschiedliche Kulturarten mit verschiedenen Merkmalen in gewünschter Auswahl und mit durch den Nutzer zu beeinflussenden Format-Angaben interaktiv einstellbar (Abb. 2). Durch Restriktionen in der Programmierung wird verhindert, dass der Nutzer in den Optionen Konstellationen wählt, die zum Programmabsturz führen würden. Die Ausgabe der gewünschten Tabellen erfolgt in Sekundenschnelle. Es werden Tabellen in hoher Qualität in Excel erzeugt.

Folgende Funktionalitäten sind in den Verfahren integriert:

- Einstellung des Pfades für die Ergebnisdateien
- Exportieren des Ergebnis-Datasets nach Excel
- Ausgabe einer Tabelle zur Plausibilitätsprüfung
- Wahl der gewünschten Ergebnistabelle
- Wahl der Kulturart
- Wahl der Merkmale
- Festlegung des Ausgabeformates
- Festlegung der Funktion Transformation im Deklarationsteil der Verfahren

In Abb. 2 sind die Optionen des Verfahrens \_TAB\_1.F mit den aufgelisteteten Funktionalitäten dargestellt.

Sobald die gewünschten Optionen gesetzt sind, wird mit "ok" SAS im Batch-Modus gestartet. PIAFStat liest automatisch die Urdaten ein, bildet temporäre SAS-Datasets, dekodiert das Verfahren und startet das SAS-Programm. In dem Pfad für die Ergebnisdateien werden die Excel-Tabellen abgelegt, wobei nach festgelegter Nomenklatur die Bezeichnung dieser Exceltabellen erfolgt.

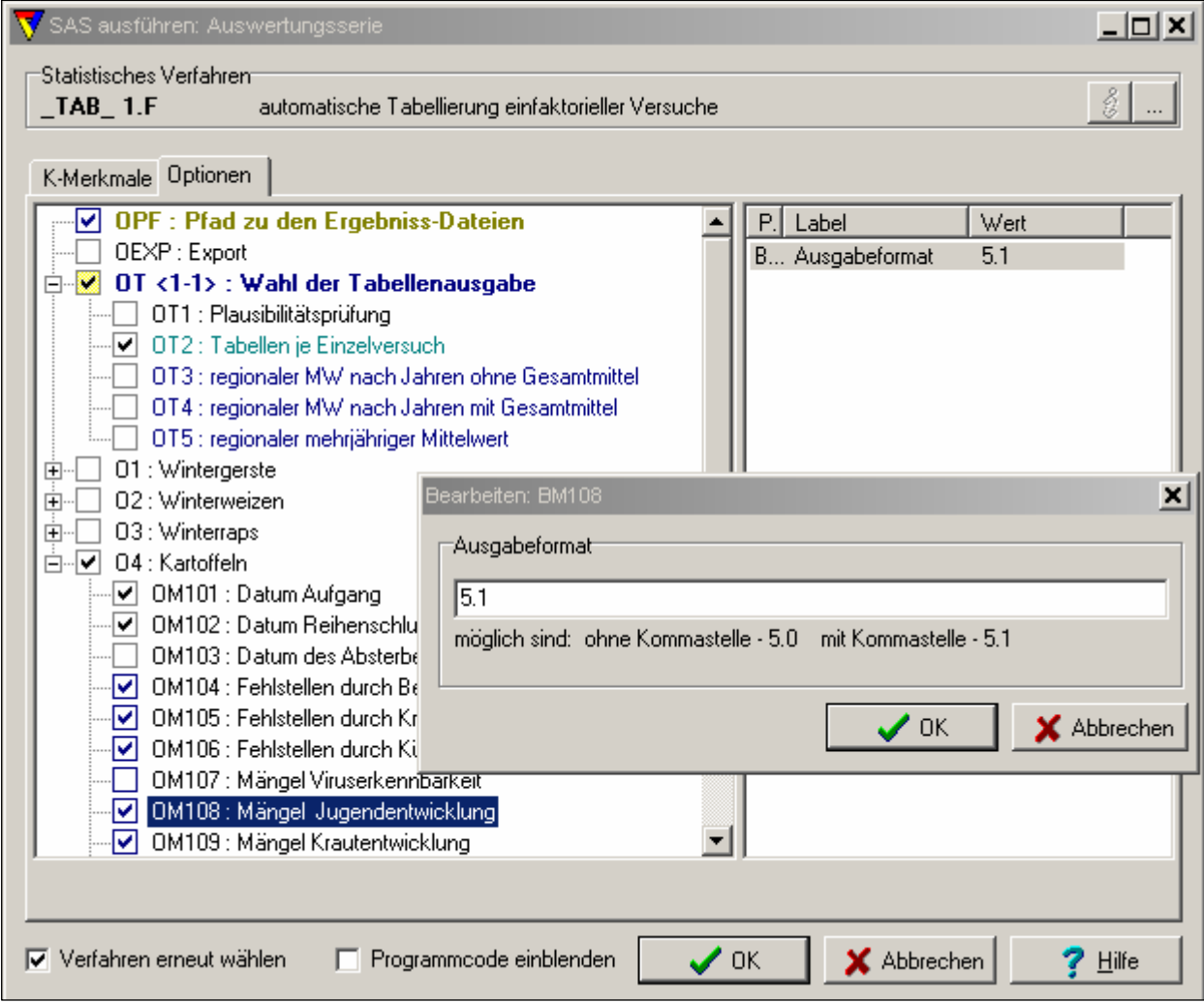

**Abbildung 2:** Optionen des Verfahrens \_TAB\_1.F

# **5 Umsetzung in SAS**

Eine Tabellenkalkulation, z.B. Excel, ist nicht in der Lage, unbalanzierte Datenstrukturen in einer Weise zu berücksichtigen, die Verzerrungen bei der Mittelwertbildung verhindert. Über SAS ist eine optimale Berücksichtigung unbalanzierter Serienstrukturen über Proc GLM bzw. Proc MIXED möglich. Zudem ermöglicht SAS eine weitgehende Automatisierbarkeit und die optimale Einbindung der gewünschten Zusatzfunktionen. Als nachteilig bei SAS stellt sich jedoch heraus, dass bei der Programmierung für den jeweiligen Zweck eine neue Tabelle erzeugt wird. In der Egebnistabelle zum Einzelversuch (Tab. 2) sind zum Beispiel drei Tabellen vereint. Das erfordert leider einen kleinen Nachbearbeitungsaufwand. Dies ist in Excel schnell und unkompliziert zu realisieren, deshalb wird als Export-Format Excel gewählt.

Im Folgenden wird grob der Programmablauf beschrieben und dabei auf Lösung in SAS eingegangen.

Handhabung der flexiblen Merkmalsauswahl

Die in den Optionen des Programms interaktiv ausgewählten Merkmale werden mit den festgelegten und mitgelieferten Informationen (Transformation; Format) in ein Hilfsdataset 'Test' eingelesen. Auf dieses Dataset kann immer wieder zugegriffen werden, um diese Informationen im Programmablauf zu nutzen.

```
DATA Test; 
INPUT nr wtrans Tab Merkmale $ Merk format $;
DATALINES; 
1 0 AUF GANG DDMMYY5.
2 0 REIHDAT DDMMYY5. 
13 0 ALT_ERNA 5.1 
14 0 KRAUFAEU 5.1 
15 0 LOS_SCHA 5.1 
17 1 SCHOINDE 5.1 
18 1 WACHRISS 5.1 
; 
RUN;
```
Erstellung von Makrovariablen

Durch Nutzung zahlreicher Makrovariablen wird die flexible Gestaltung des Programms möglich. Vielfach wird dazu Proc SQL verwendet.

Im Beispiel wird die Makrovariable vars0, die die Liste der auszuwertenden Merkmale enthält, aus dem Hilfsdataset , Test' gebildet.

```
proc sql noprint; 
 select Tab Merkmale into: vars0 SEPARATED BY ' '
  from work.Test;
```
**quit**;

Eine Auswahl gebildeter Makrovariablen ist in Tabelle 6 enthalten.

| <b>Bezeichnung</b> | Inhalt                                                                          |
|--------------------|---------------------------------------------------------------------------------|
| VARS0              | AUF GANG REIHDAT ALT ERNA KRAUFAEU LOS SCHA SCHOINDE WACHRISS                   |
| VARS1              | AUF_GANG                                                                        |
| VARS2              | REIHDAT                                                                         |
| VARS3              | ALT ERNA                                                                        |
| VARS4              | KRAUFAEU                                                                        |
| VARS5              | LOS SCHA                                                                        |
| VARS6              | SCHOINDE                                                                        |
| VARS7              | WACHRISS                                                                        |
| VART0              | AUF GANG*mean=' '*F=DDMMYY5. REIHDAT*mean=' '*F=DDMMYY5.                        |
|                    | ALT ERNA*mean=' '*F=5.1 KRAUFAEU*mean=' '*F=5.1 LOS SCHA*mean='                 |
|                    | '*F=5.1 SCHOINDE*mean=' '*F=5.1 WACHRISS*mean=' '*F=5.1                         |
| VART1              | AUF_GANG*sum=' '*F=5. REIHDAT*sum=' '*F=5. ALT_ERNA*sum=' '*F=5.                |
|                    | $\verb KRAUFAEU*sum=' ' * F=5. LOS_SCHA*sum=' ' * F=5. SCHOLNDE*sum=' ' * F=5.$ |
|                    | WACHRISS * sum= $'$ ' *F=5.                                                     |
| VART2              | AUF_GANG*jahr=' '*mean=' '*F=DDMMYY5. REIHDAT*jahr=' '*mean='                   |
|                    | '*F=DDMMYY5. ALT_ERNA*jahr=' '*mean=' '*F=5.1 KRAUFAEU*jahr='                   |
|                    | '*mean=' '*F=5.1 LOS_SCHA*jahr=' '*mean=' '*F=5.1 SCHOINDE*jahr='               |
|                    | "*mean=" "*F=5.1 WACHRISS*jahr=" "*mean=" "*F=5.1                               |

**Tabelle 6:** ausgewählte Makrovariablen des Verfahrens \_TAB\_1.F

#### Verrechnung/Darstellung von Datumswerten

Bei ermittelten Datumswerten wie z.B. Aufgangsdatum interessiert die Angabe von Tag und Monat. Um aus Datumswerten gerade diese Information (tt.mm.) auch über mehrere Jahre vergleichbar gewinnen zu können, werden die Urdaten auf das letzte Jahr  $(=ASJAHR)$  geeicht".

```
data daten; 
set daten; 
if jahr=&ASJAHR then summand=0; 
if jahr=&ASJAHR-1 then summand=365.25; 
if jahr=&ASJAHR-2 then summand=365.25*2; 
Datum1=&vars1+summand; 
run;
```
Mit den geeichten Werten von Datum1 können nun Mittelwertberechnungen erfolgen. In der Tabellenausgabe wird schließlich in Excel das Format tt.mm. gewählt, so das auch nur diese Information zu Tag und Monat ausgegeben wird. Damit wird auch die unterschiedliche Datum-Festlegung von SAS und Excel umgangen.

#### Vertikalisierung der Urwerte

Im nächsten Schritt werden die Urdaten (Abb. 3), die in einer horizontalen Datenstruktur vorliegen, in eine vertikale Struktur umgewandelt. Die horizontale Datenstruktur ist dadurch gekennzeichnet, dass in einem Datensatz viele Anlayse-Merkmale, hier die auszuwertenden Bonituren, Zählungen und Messungen, nebeneinander stehen.

### *A. Zenk, V. Michel*

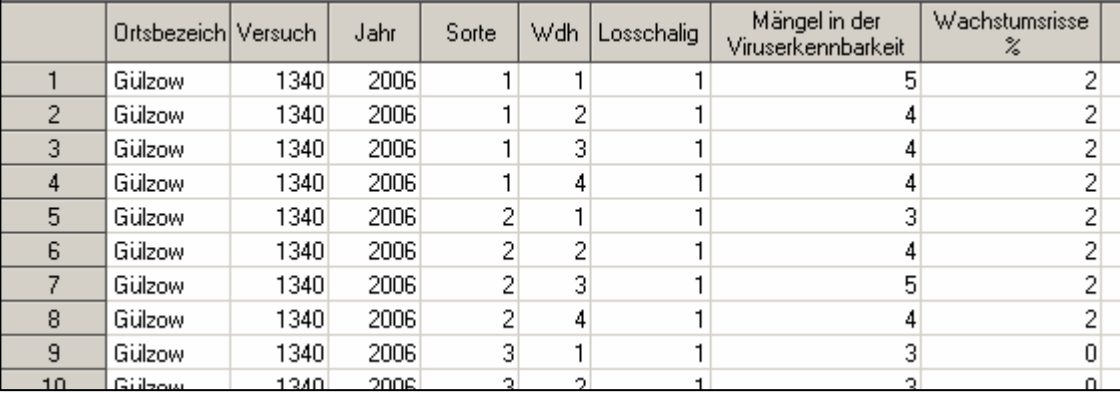

**Abbildung 3:** Struktur der Urdaten

```
data trans; 
set daten; 
array w &vars0 ; 
do over w; 
wert=w; 
name=scan(&cvars, i);
index=_i_; 
output; 
end; 
run;
```
Durch die Umformung der Daten in eine vertikale Struktur werden in einer Datei ,trans' alle Analyse-Merkmale in den Spalten ,name' und ,wert' abgelegt (Abb. 4). Über diese beiden Spalten sind in nachfolgenden Prozeduren alle Merkmale schnell und unkompliziert (by name; var wert) anzusprechen.

|      | Ortsbezeichn | Versuch: | Jahr. | Sorte | Wdh | wert | name          | index |  |
|------|--------------|----------|-------|-------|-----|------|---------------|-------|--|
| 2957 | Gadegast     | 1979     | 2006  | 30    | 3   |      | 1.05 SCHOINDE | 6     |  |
| 2958 | Gadegast     | 1979     | 2006  | 30    | 4   |      | 1.05 SCHOINDE | 6     |  |
| 2959 | Gülzow       | 1340     | 2006  |       |     |      | 2 WACHRISS    |       |  |
| 2960 | Gülzow       | 1340     | 2006  |       | 2   |      | 2 WACHRISS    |       |  |
| 2961 | Gülzow       | 1340     | 2006  |       | 3   |      | 2 WACHRISS    |       |  |
| 2962 | Gülzow       | 1340     | 2006  |       | 4   |      | 2 WACHRISS    |       |  |

**Abbildung 4:** vertikalisierte Daten

Winkeltransformation bei Merkmalen in Prozentangaben

Vor der Mittelwertbildung von %-Merkmalen (z.B. Anteil lagernder Pflanzen) wird eine Winkeltransformation durchgeführt. Die Information, ob ein Merkmal transformiert werden soll, wird wiederum aus dem Hilfsdataset, Test' gewonnen.

```
data trans; set trans; 
pi=2*arsin(1); 
if wtrans=1 then wert=((arsin(sqrt(wert/100)))*180/pi)*10/9; 
run;
```
Vor der Tabellierung erfolgt die Rücktransformation der entsprechenden Mittelwerte.

```
data lsms; set lsms; 
pi=2*arsin(1); 
if wtrans=1 then lsmean=(sin(pi/180*(lsmean*9/10)))**2*100; 
run;
```
Mittelwertbildung in den Einzelversuchen

```
proc means data=trans noprint; 
by name Versuch Sorte ; 
var wert; 
output out=transmw MEAN=MW N=x; 
run;
```
Die Datei transmw mit den gebildeten Werten 'MW' ist im Weiteren die Grundlage für die Tabellierung der Einzelversuche (Tab. 2) und für alle weiteren Mittelwertbildungen (Tab. 3- Tab. 4).

### Ausschluss von Bonituren

Es soll verhindert werden, dass Bonituren, die in einem Versuch generell 1 bonitiert wurden, in die mehrortigen und mehrjährigen Mittelwertberechnungen einbezogen werden.

```
data transmw; set transmw; 
rech=0; 
if min<max and max>1 then rech=1;
```
#### **run**;

Vor der Tabellierung der Ortsmittel wird in diesen Fällen als Wert, -1' gesetzt, um die ausgeschlossenen Werte zu kennzeichnen.

**data** lsmv; set lsmv; if rech=**0** then lsmean=-**1**; **run**;

### mehrortige; mehrjährige Mittelwertberechnung

Die Ermittlung der mehrortigen und/oder mehrjährigen Mittelwerte erfolgt, wie unter 3.1. ausgeführt, über eine Proc GLM. Hier im Beispiel wird ein Mittelwert je Jahr erzeugt, der für die Tabelle , Regionaler Mittelwert nach Jahren ohne mehrjährigem Mittelwert' (Tab. 3) benötigt wird.

```
proc glm data= transmw; 
class versuch Sorte; 
model mw= versuch Sorte /ss3; 
lsmeans Sorte/ out=lsm1; 
by jahr name ; 
where rech=1; 
quit; 
run;
```
Für die Tabelle 'Regionaler Mittelwert nach Jahren mit mehrjährigem Mittelwert' wird eine weitere Proc GLM gestartet, die ausgegebenen Ergebnis-Datasets werden zu einer Datei zusammengefasst und der Tabellierung zugeführt.

#### Horizontalisierung der Ergebnisse

Zur Vorbereitung der Tabellierung werden die Ergebnis-Datasets wieder in eine horizontale Struktur gebracht.

**proc transpose** data=lsms out=lsmsH;

```
var lsmean; 
by jahr Sorte;
```

```
id name;
```
**run**;

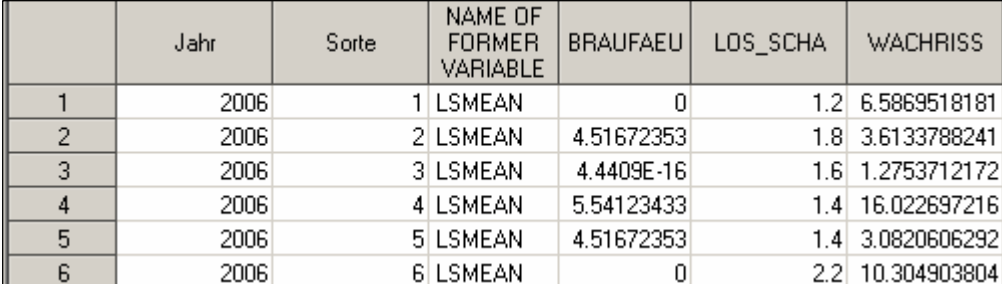

**Abbildung 5:** horizontalisierte Daten

### Tabellierung

Wichtiges Hilfsmittel zur Automatisierung der Tabellierung sind die Markovariablen vart0, vart1 und vart2, denen neben der Merkmalsliste auch die dazugehörenden Formatierungsoptionen zugewiesen werden. Die Ausgabe nach Excel erfolgt über ods html. ods html body="&PERG\Bon1 &ASName..xls" style=minimal;

```
proc tabulate data=lsmsh; 
class jahr Sorte ; 
var &vars0 ; 
table Sorte=' ' ,&vart2 
/RTS=15 BOX=' ' ; 
format F1 F1fmt.; 
format jahr jfmt.; 
run;
```
ods html close;

#### Export von Ergebnis-Datasets

Eine einfache Proc Export speichert standardmäßig die Ergebnis-Datasets ab. Das vorherige Löschen der Excel-Datei verhindert die Fehlermeldung:

```
ERROR: Error attempting to CREATE a DBMS table. ERROR: Execute: Zu 
viele Felder definiert..
```
options noxwait;

```
ODS
```

```
x "cd &PERG"; 
x "del Exp_Tab.xls"; 
PROC EXPORT DATA= lsmsh 
OUTFILE= "&PERG\Exp_Tab.xls" 
DBMS=EXCEL REPLACE; 
RUN;
```
# **6 Schlussbemerkung**

Die schnelle und präzise Berichterstellung ist mit den PIAFStat-Verfahren zur automatischen Tabellierung möglich geworden. Die Verfahren werden hinsichtlich der Tabellenarten und der zu bearbeitenden Kulturarten ständig erweitert.

Sie werden im Internet unter www.biomath.de/biomath/deu/dload.htm#Update allen PIAF-Nutzern zur Verfügung gestellt.

### **Literatur**

- [1] Michel, V. und Pienz, G. (2006): Bericht Landessortenversuche Wintergerste 2006, www.lfamv.de
- [2] Weber, E.; (1986): Grundriss der biologischen Statistik, Anwendungen der mathematischen Statistik in Forschung, Lehre und Praxis, Jena, VEB Gustav Fischer Verlag, 1986, S.336
- [3] Zenk, A.; Möhring, J. und Michel, V. (2005): Einbindung neuer Methoden zur Routine-auswertung von landwirtschaftlichen Versuchen mit Hilfe von SAS-Makros. Tagungsband der 9. Konferenz der SAS-Anwender in Forschung und Entwicklung, Berlin, 2005, S.407-417